公益財団法人日本スポーツ協会ホームページ https://www.japan-sports.or.jp/

①「出版・グッズ」の「指導者テキスト」をクリック。

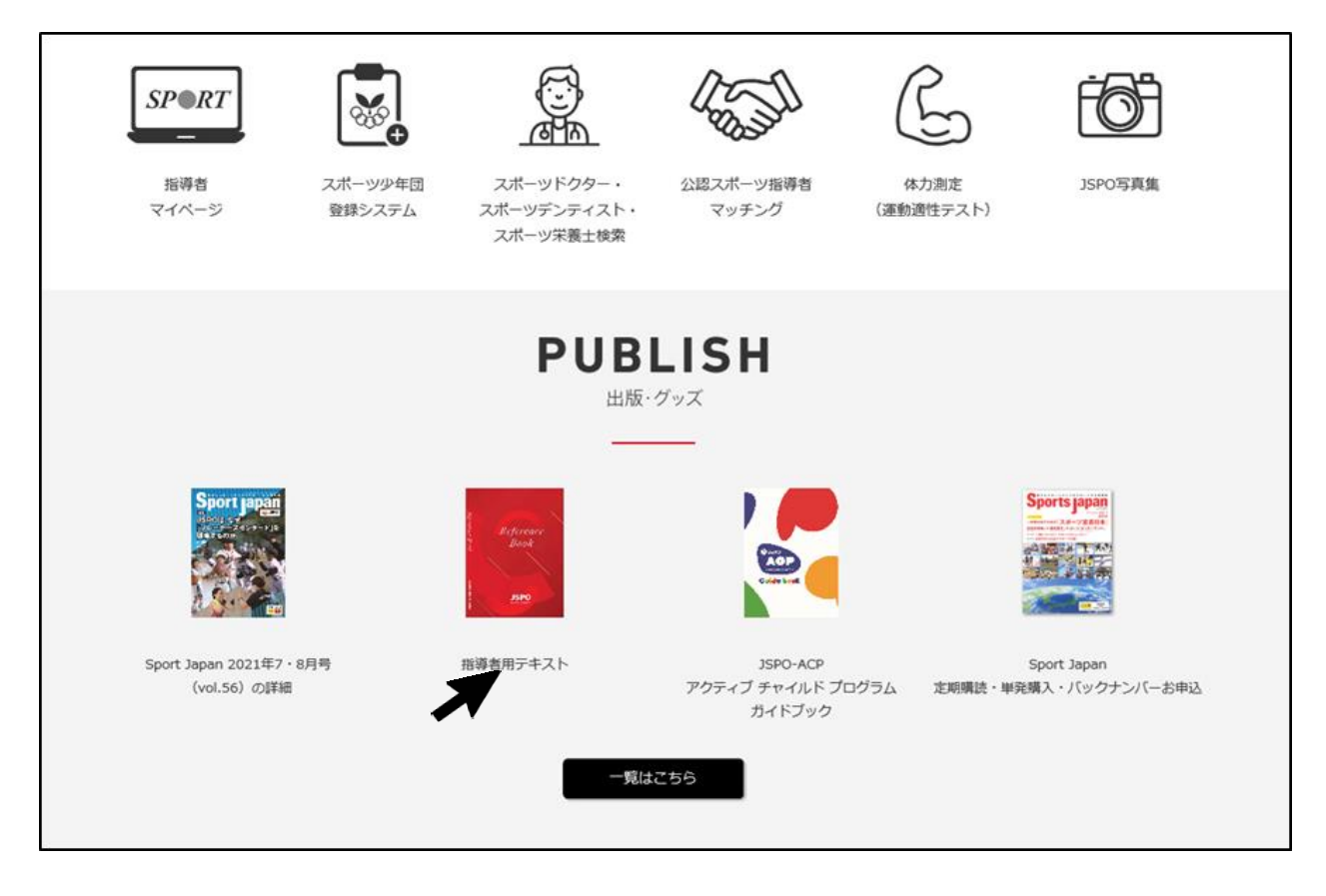

②「養成講習会用テキスト」の「注文フォームはこちら」をクリック。

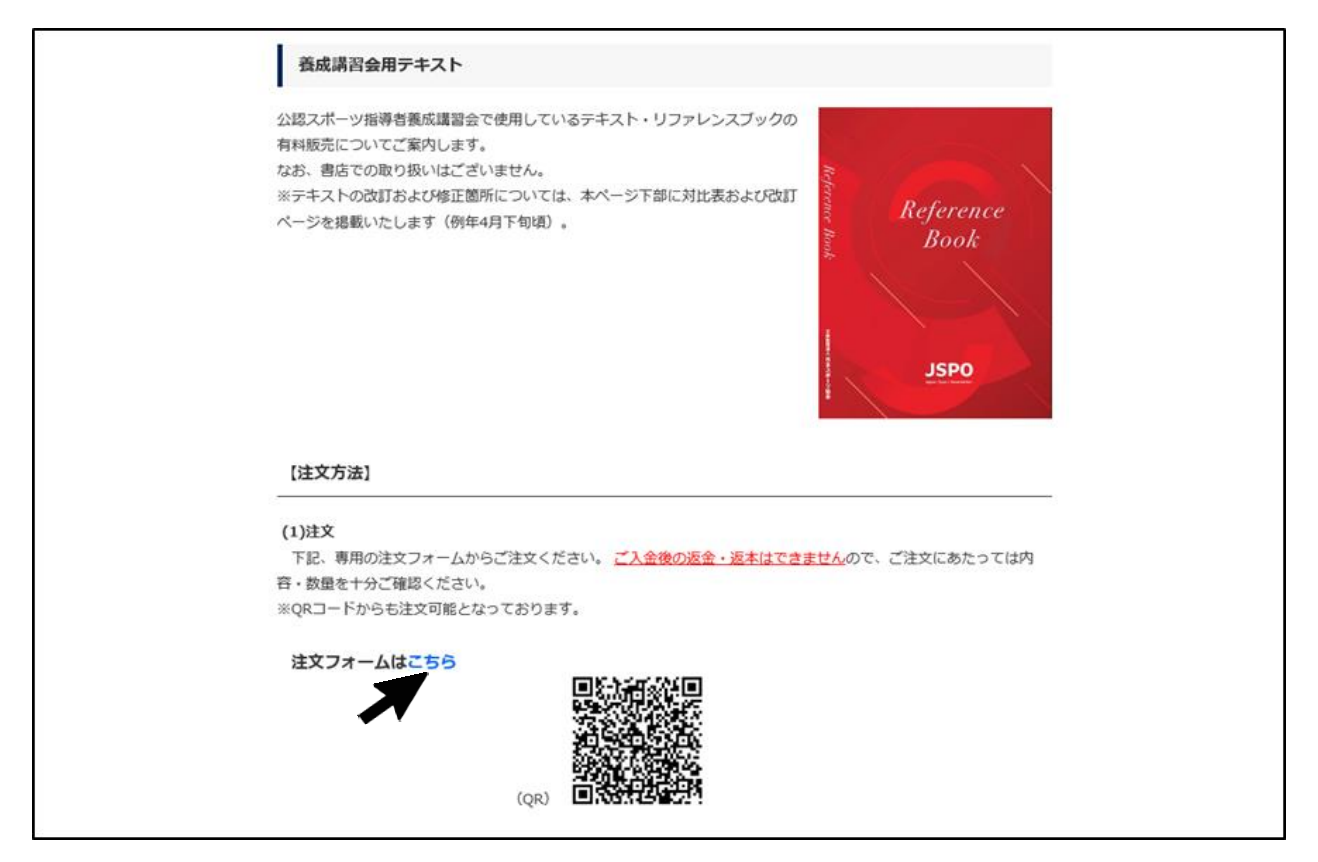

 ③「公認スポーツ指導者用テキスト注文フォーム」画面の 「アシスタントマネジャーテキスト/アシマネ/\2,100」に 購入されるテキストの部数を入力し、「次へ」をクリック。 必要事項を入力し、注文を確定してください。

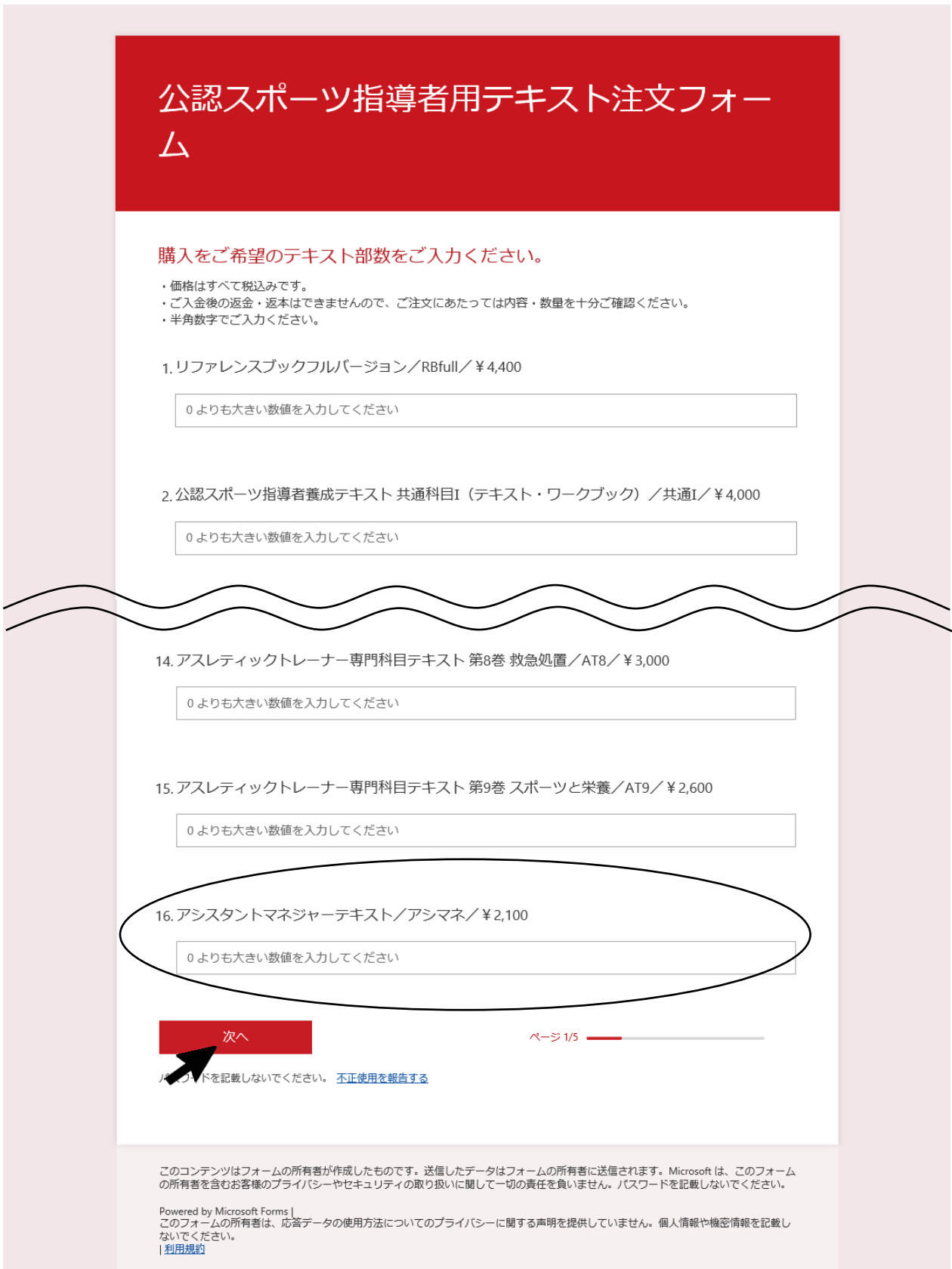